#### 第 37 回ゼオライト研究発表会 懇親会・休憩室マニュアル

#### オンライン懇親会の概要

- ➢ 研究発表会参加者の交流の場として,有志で設定いたします。そのため,接続などトラブルが発生 した場合には対応しかねますので,ご理解のほどよろしくお願いいたします。
- ▶ 懇親会参加費は無料です。ただし、ゼオライト研究発表会の参加費をお支払い頂いた参加者に限り ます。

#### 懇親会会場への入室方法

- ➢ Web 懇親会は, Zoom のブレイクアウトルーム機能(次頁)を用いて行います。特別講演会の終 了後, B会場へ移動してください。
- ➢ 懇親会は 18:30 から開始いたしますが,B 会場には既に上記ブレイクアウトルームを作成してお りますので,自由にルームに出入り出来ます。ブレイクアウトルームへ移動の上,ご議論,ご歓談 をお楽しみください。また,休憩,買い物等のご準備は,この間にお済ませください。
- ➢ 18:30 に一度,ブレイクアウトルームから B 会場にお集まり頂きます。会場係(ホスト)が Zoom ホスト機能を用いて操作いたしますので,ご了承下さい。

## 懇親会ご参加の皆様へ

➢ 飲み物と食べ物は,各自でご用意ください。また,勤務先でアルコール類をお召しになる場合は過 度な飲酒は避け,飲酒後は車等の運転をしないようにご留意ください。

#### 休憩室の利用について

➢ 一般の講演時間中は,Zoom のブレイクアウトルーム機能を使って,A,B 各会場(メインルーム) に付随する休憩室(ブレイクアウトルーム)を常時開設します。講演に関する議論を引き続き行い たい場合や簡単な打ち合わせ等にご利用ください。

## ご注意

**→ Zoom のブレイクアウトルーム機能は, バージョン 5.3.2 (2020年 10月リリース)以上でのみ** 作動します。必ず、最新版にアップデートをお願いいたします。

## ブレイクアウトルームの使用方法

(入室)

画面下の「ブレイクアウトルーム」をクリックすると,パネルが表示され,入室している人が表示され ます。参加したいルームの「参加」をクリックし,続いて確認パネルで「はい」を選択すると入室でき ます。

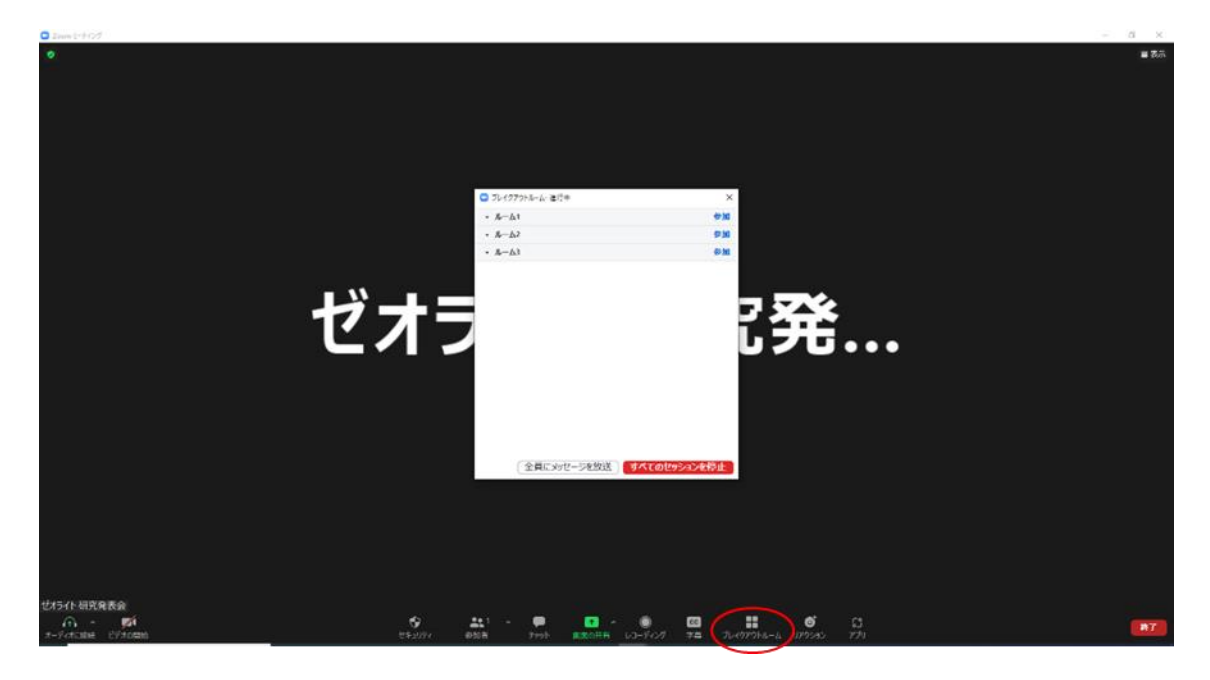

# (他のルームへ移動)

画面下の「ブレイクアウトルーム」をクリックすると,ルーム選択パネルが表示され,他のルームに移 動できます。

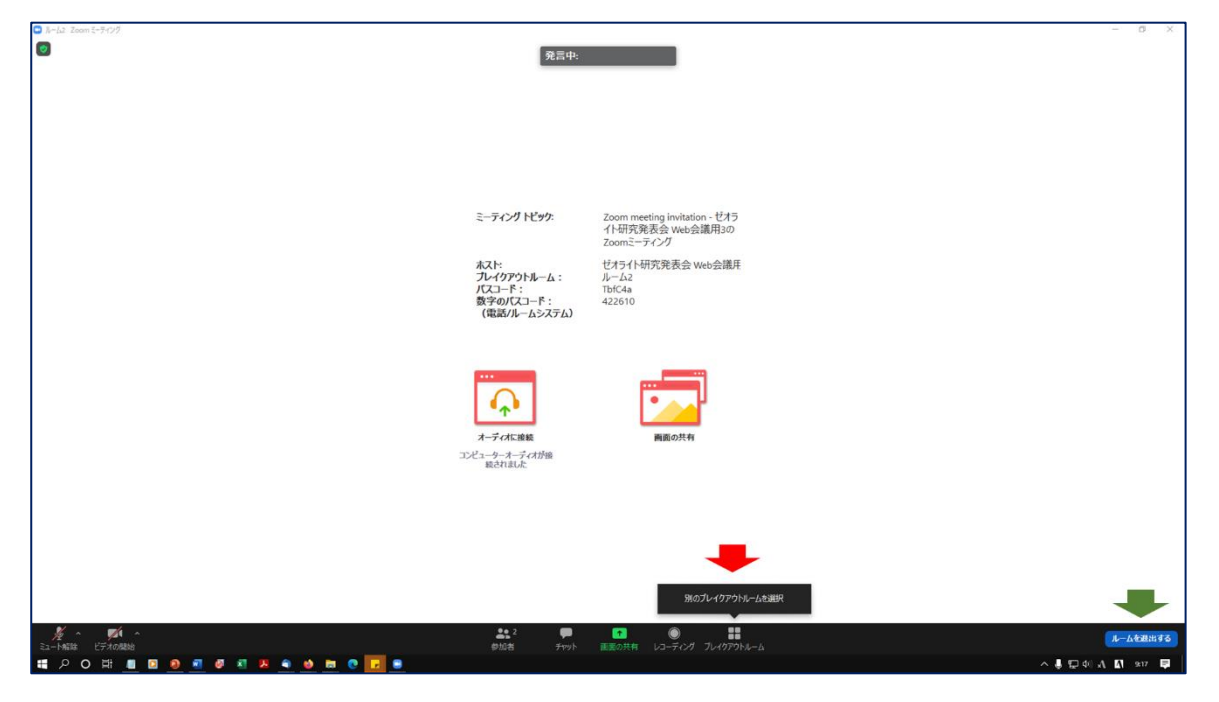

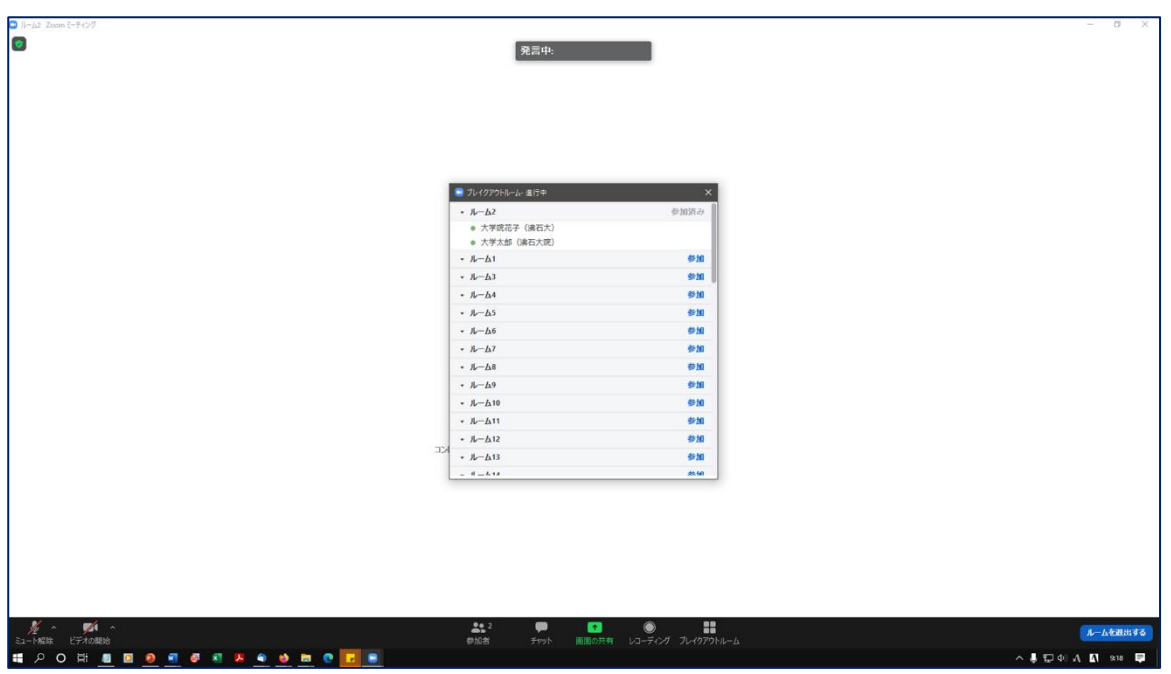

(ブレイクアウトルームを退出)

右下の「ルームを退出する」をクリックし,「ブレイクアウトルームを退出」を選択すると,メインペー ジに戻ります。

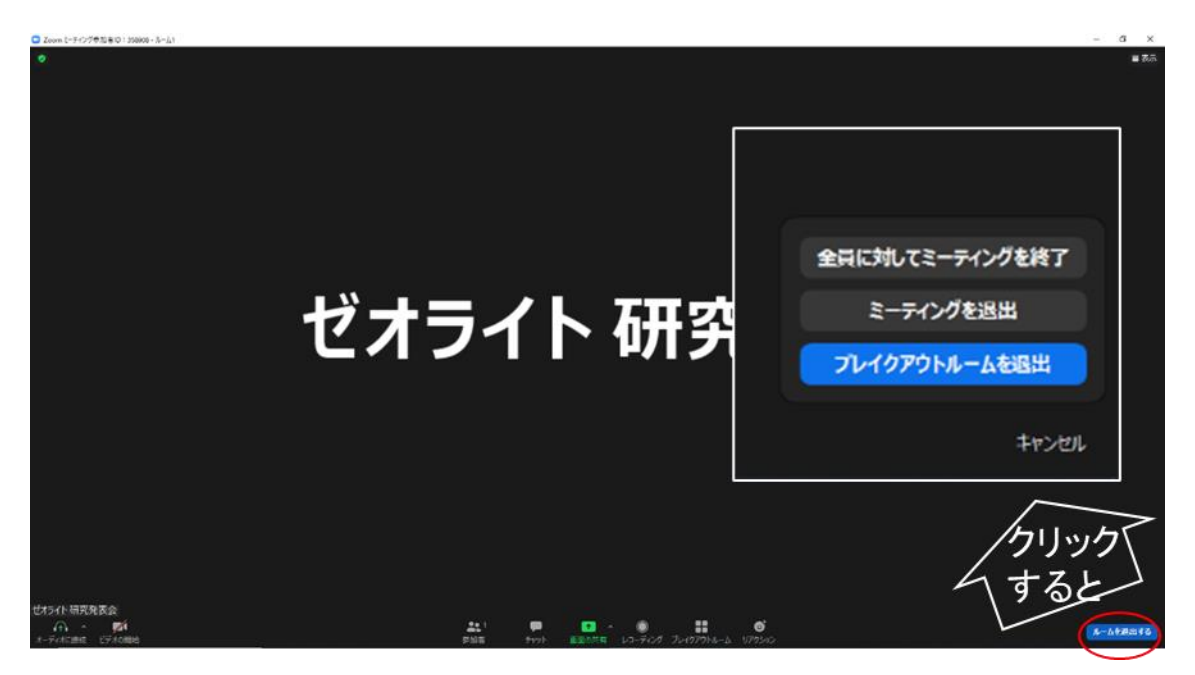